## 【質問】

ダウンロードしたシステムを開くと実行時エラー1004 が出る場合の対応方法

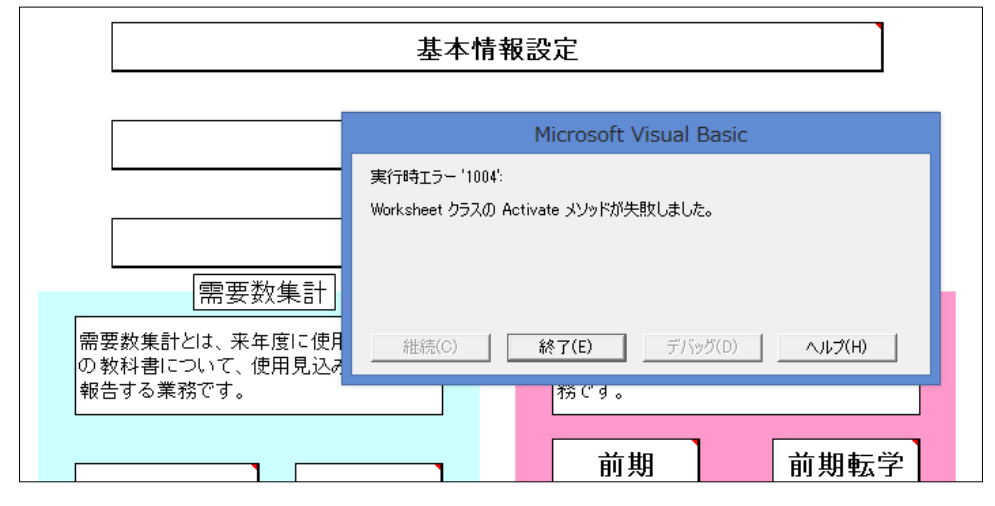

## 【回答】

このメッセージは、通常は保存して再度起動すると出てこなくなりますが、解消しない場 合はこのシステムを使用する際に以下の項目を変更して使用してください。通常は元の設 定に戻してください。

Excel 2010 の設定を例にします。

ファイルメニュー(2007 は Office ボタン)をクリックし、「オプション」(2007 は「Excel

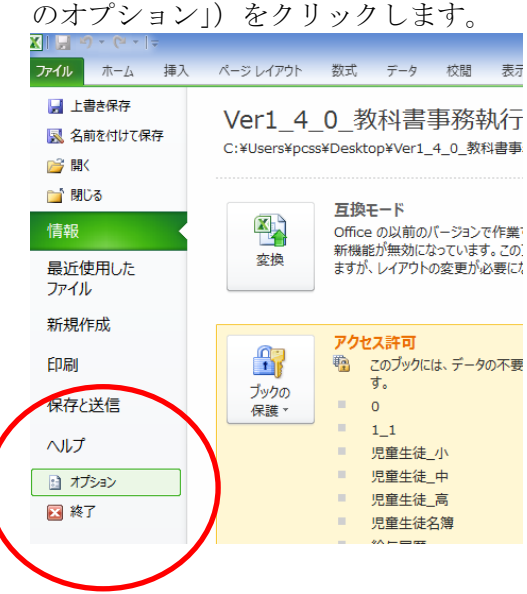

以下のウィンドウが表示されますので、「セキュリティ センター」をクリックし、「セキ ュリティ センターの設定」をクリックします。

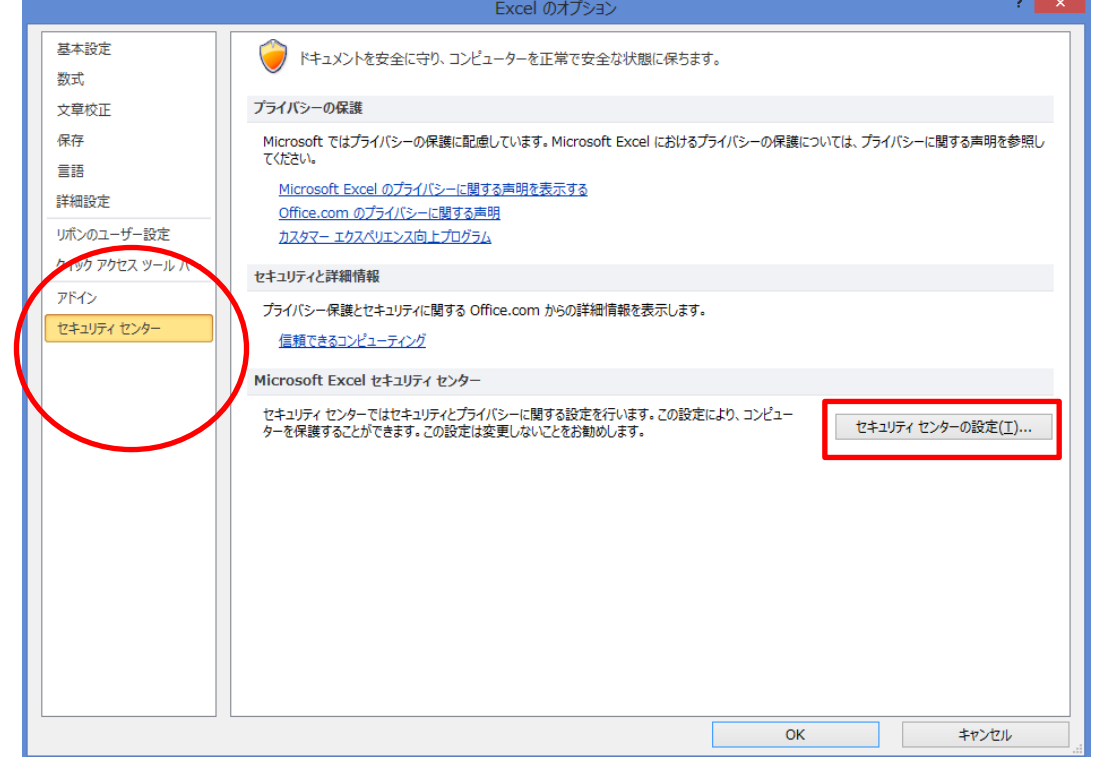

「Active X の設定」を以下のように変更して OK ボタンを押してください。

ただしシステム管理者が推奨しない場合がございますので使用後は元の設定にチェックを 入れてください。

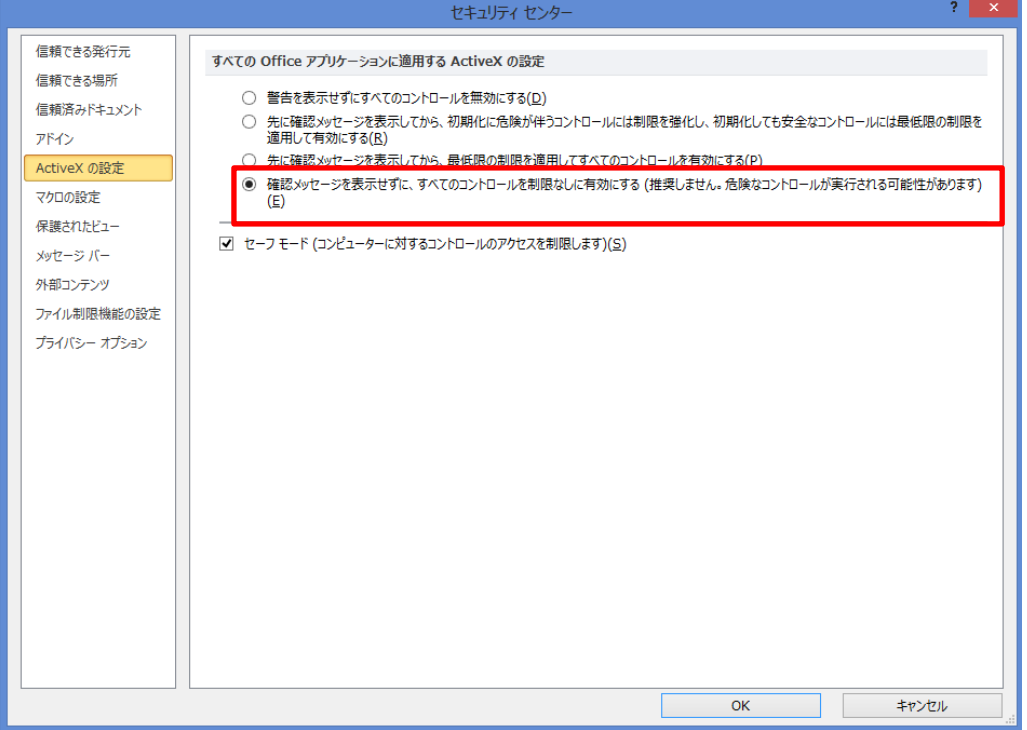